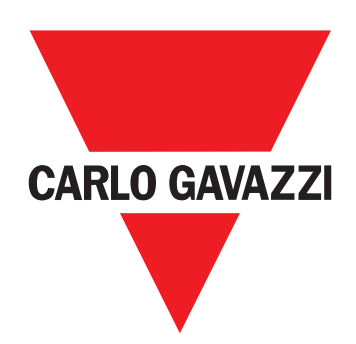

# **WM15**

## Effektanalysator för trefassystem

**ANVÄNDARHANDBOK**

## **Sammanfattning**

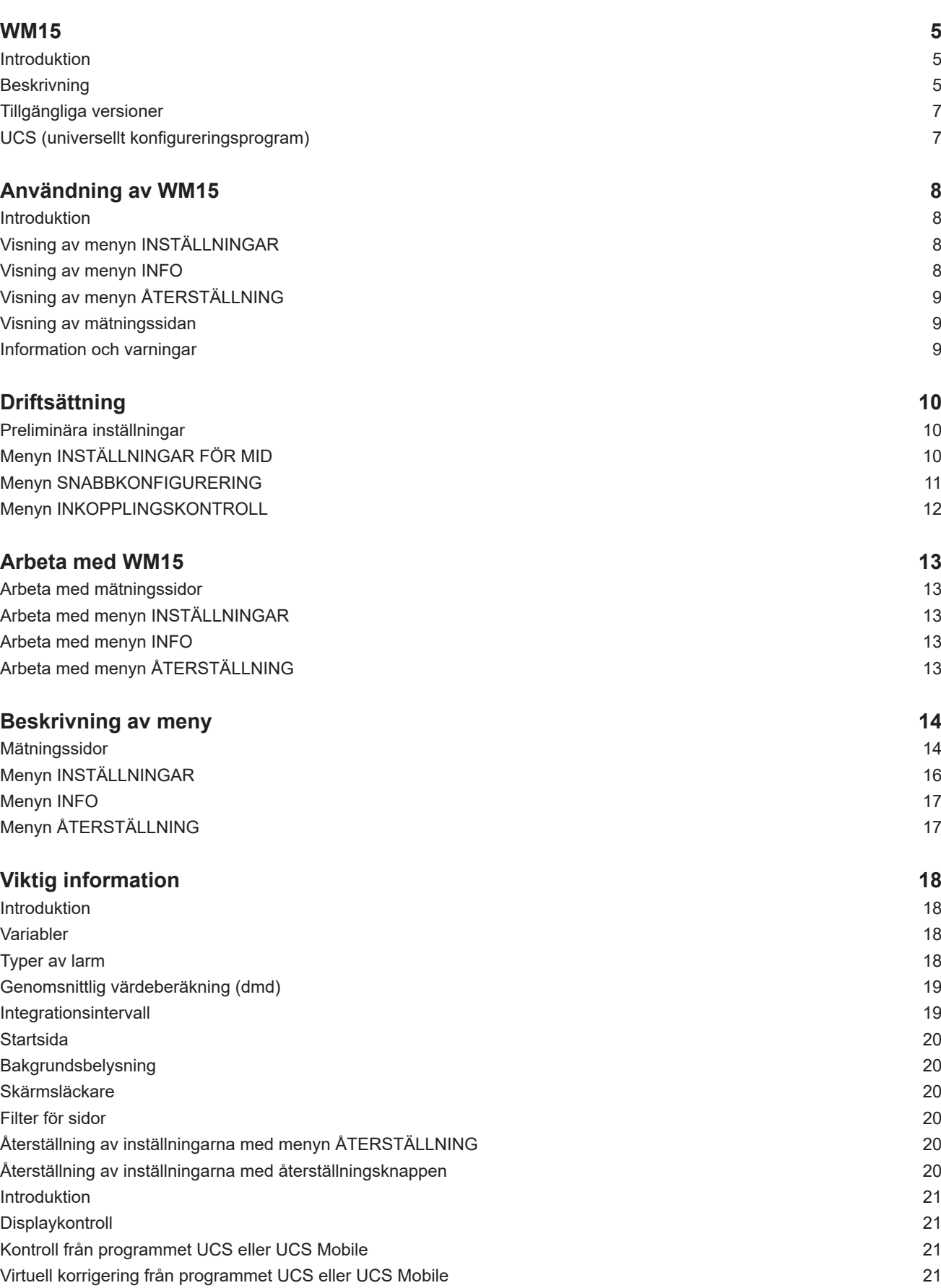

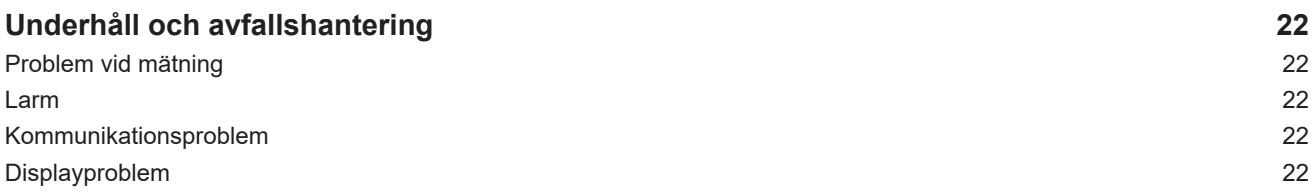

#### **Immateriella rättigheter**

Copyright © 2019, CARLO GAVAZZI Controls SpA Med ensamrätt i alla länder. CARLO GAVAZZI Controls SpA förbehåller sig rätten att göra ändringar och förbättringar i relationsdokumentationen utan någon förvarning.

#### **Säkerhetsmeddelanden**

Följande avsnitt beskriver de varningar i detta dokument som är relaterade till användarens och apparatens säkerhet:

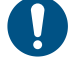

*OBSERVERA! markerar skyldigheter, som om de inte iakttas kan orsaka skador på apparaten.*

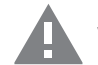

**VARNING! Markerar en riskabel situation, som om den inte undviks, kan orsaka dataförluster.**

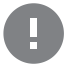

**VIKTIGT:** tillhandahåller viktig information om slutförande av uppgiften som inte bör ignoreras.

#### **Allmänna varningar**

Handboken är en integrerad del av produkten och ska följa med den under hela dess livslängd. Den ska användas vid alla konfigurerings-, användnings- och underhållstillfällen. Av detta skäl ska den alltid finnas tillgänglig för användaren.

*OBS!: ingen obehörig person får öppna analysatorn. Denna åtgärd är exklusivt förbehållen teknisk servicepersonal hos CARLO GAVAZZI.*

*Om instrumentet används på ett sätt som tillverkaren inte har angivit kan skyddet försämras.*

#### **Service och garanti**

I händelse av funktionsstörning, fel, begäran om information eller för att köpa tillvalsmoduler, kan du kontakta en CARLO GAVAZZI-filial eller återförsäljare i ditt land.

Montering och användning av analysatorn på något annat sätt än vad som anges i de medföljande anvisningarna upphäver garantin.

#### **Nedladdning**

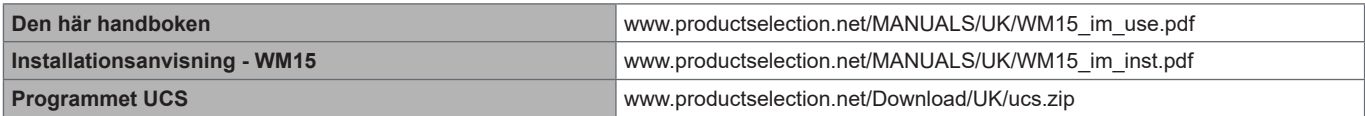

## <span id="page-4-0"></span>**WM15**

#### **Introduktion**

WM15 är en effektanalysator för system med en, två eller tre faser. MID-modellerna kan användas för beskattningsmätning i 3-fassystem.

Beroende på modell är WM15 utrustad med en statisk utgång (puls eller larm) eller med en statisk utgång och en statisk kommunikationsport med Modbus RTU.

Den självförsörjande modellen kan monteras i system med spänningar på upp till 415 V L-L (400 V L-L för MID-modeller), medan modellen med extern strömförsörjning kan installeras i system med spänningar på upp till 600 V L-L.

#### **Beskrivning**

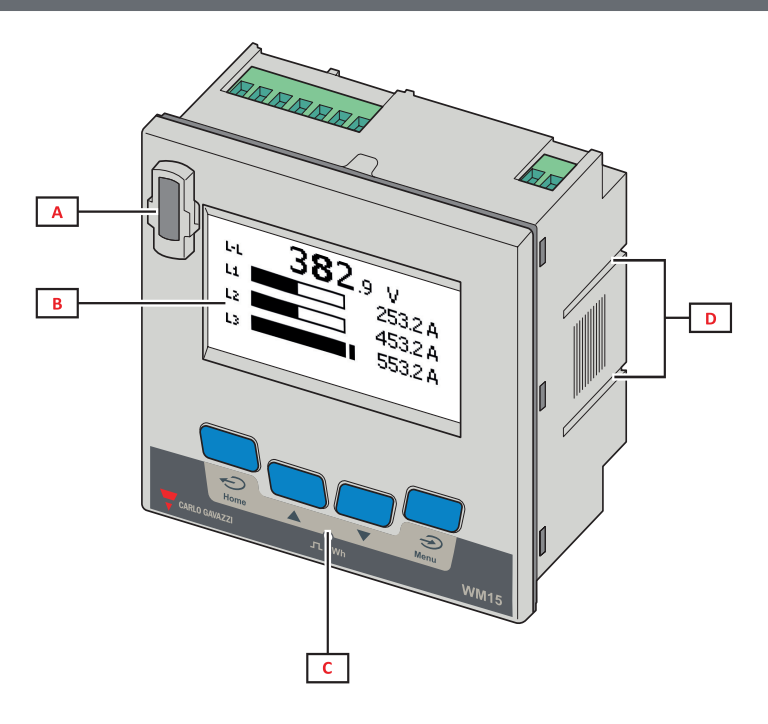

*Framsida*

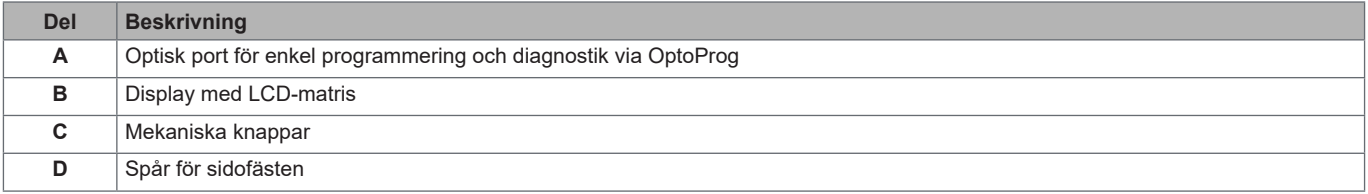

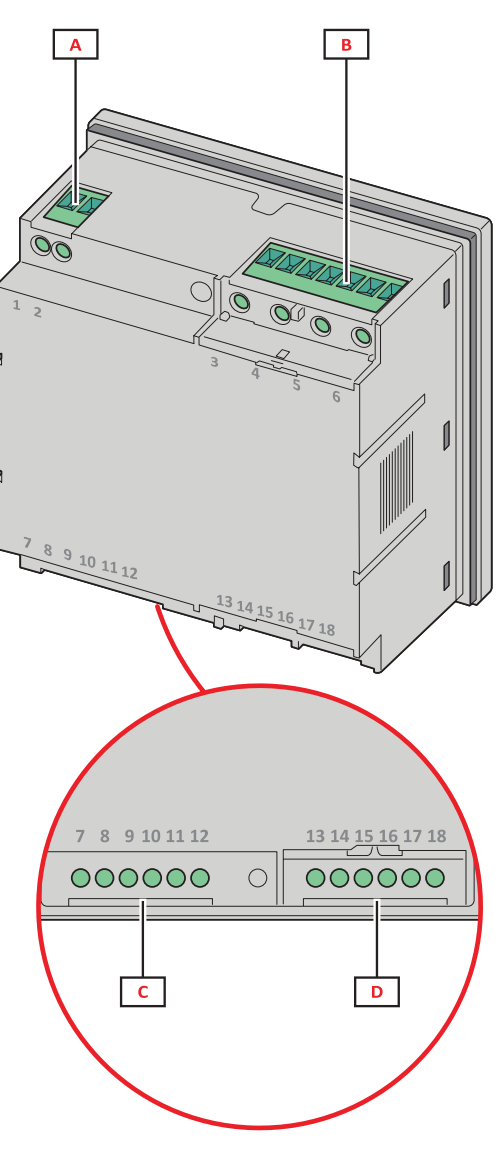

*Baksida*

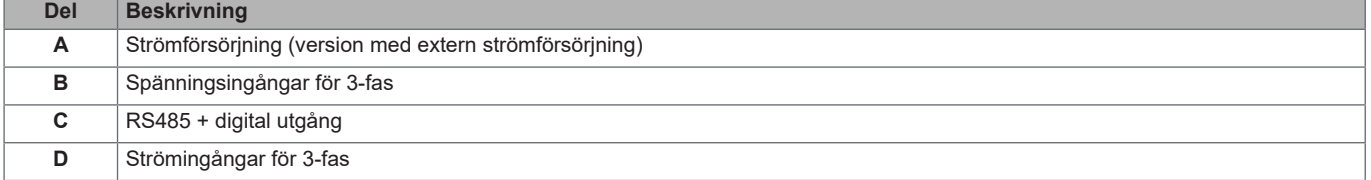

#### <span id="page-6-0"></span>**Tillgängliga versioner**

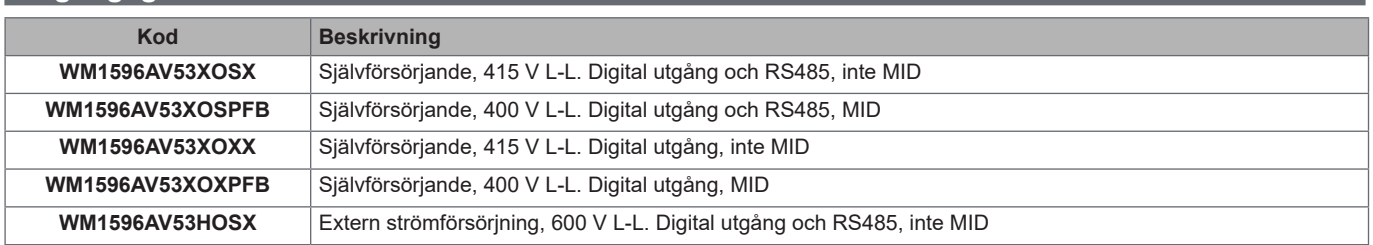

#### **UCS (universellt konfigureringsprogram)**

UCS finns i versioner för stationära datorer och mobila enheter.

Det kan ansluta till WM15 via RS485 (RTU-protokoll, endast version för stationär dator) eller via OptoProg (med Bluetooth). UCS gör det möjligt att:

• konfigurera WM15 (online eller offline)

• visa systemets status för diagnostik och verifiering av konfigurering

#### **Översikt av funktionerna i UCS**:

- Konfiguration av systemet med WM15 ansluten (online-konfigurering)
- Definition av konfigureringen utan att WM15 är ansluten, för tillämpning vid en annan tidpunkt (offline-konfigurering)
- Visning av de huvudsakliga mätningarna
- Visning av in- och utgångarnas status
- Visning av larmstatus
- Lagring av mätningar för valda variabler (endast UCS Desktop)
- Visning av snabbhjälp vid installation av WM15 och anslutning via OptoProg (endast UCS Mobile)

## <span id="page-7-0"></span>**Användning av WM15**

## **Gränssnitt**

#### **Introduktion**

WM15 är uppdelad i två menyer:

- Huvudmenyn som är uppdelad i tre undermenyer:
- » SETTINGS (INSTÄLLNINGAR): sidor som gör det möjligt att ställa in parametrarna
- » INFO: sidor som visar allmän information och de inställda parametrarna
- » RESET (ÅTERSTÄLLNING): sidor som gör det möjligt att återställa de partiella räknarna och dmd-beräkningarna samt återställa fabriksinställningarna.
- Mätningssidor: sidor som gör det möjligt att visa mätarna och de övriga elektriska variablerna.

### **Visning av menyn INSTÄLLNINGAR**

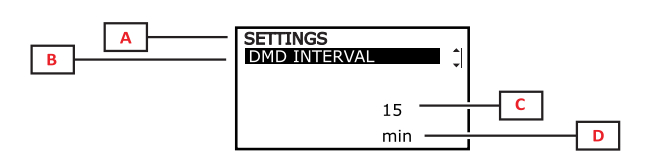

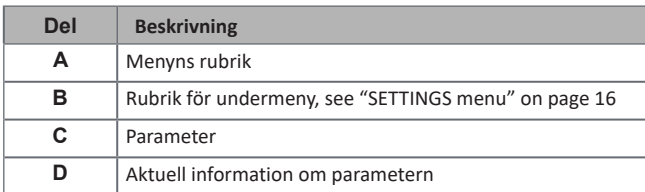

#### **Visning av menyn INFO**

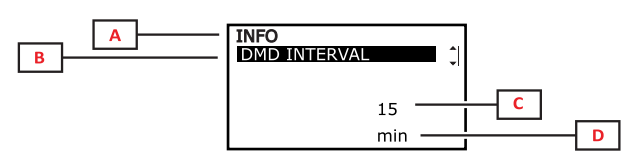

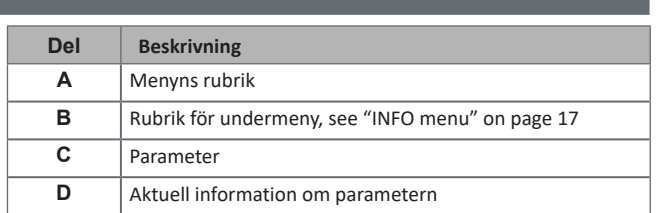

## <span id="page-8-0"></span>**Visning av menyn ÅTERSTÄLLNING**

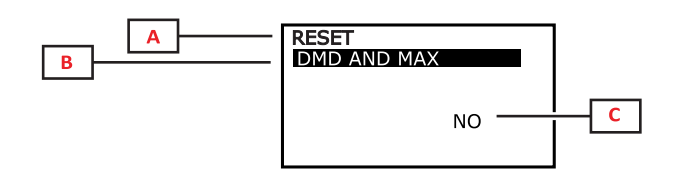

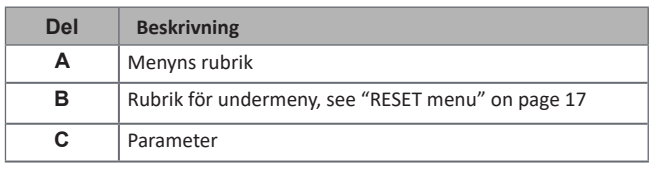

### **Visning av mätningssidan**

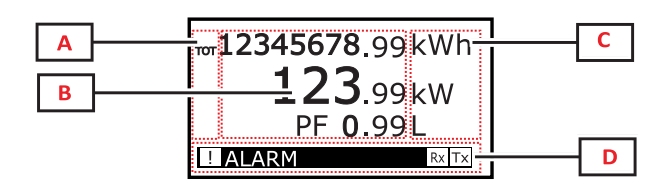

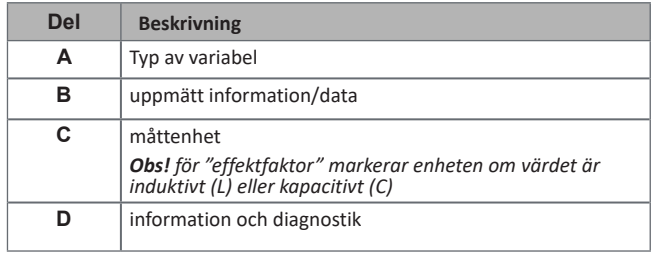

*Obs! alla variabler som beräknas av mätaren refereras till den primära strömmen för strömtransformatorn.*

## **Information och varningar**

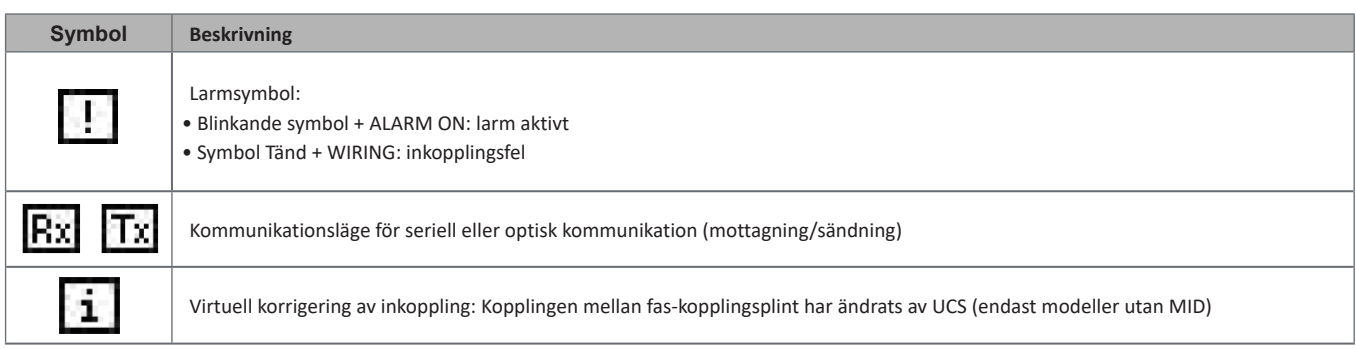

## <span id="page-9-0"></span>**Driftsättning**

#### **Preliminära inställningar**

Vid tillslag visar displayen tre menyer för preliminära inställningar:

- MID SETTINGS (INSTÄLLNINGAR FÖR MID), endast för MID-modeller
- QUICK SETUP (SNABBKONFIGURERING)
- CHECK WIRING (KONTROLLERA INKOPPLING)

#### **Menyn INSTÄLLNINGAR FÖR MID**

Den här metoden, som bara finns på MID-modeller gör det möjligt att programmera strömtransformatorns omsättningstal (CT)

*Obs! Efter den första inställningen kan CT-omsättningstalet ändras igen så länge mätaren ännu inte har beräknat en hel kWh.*

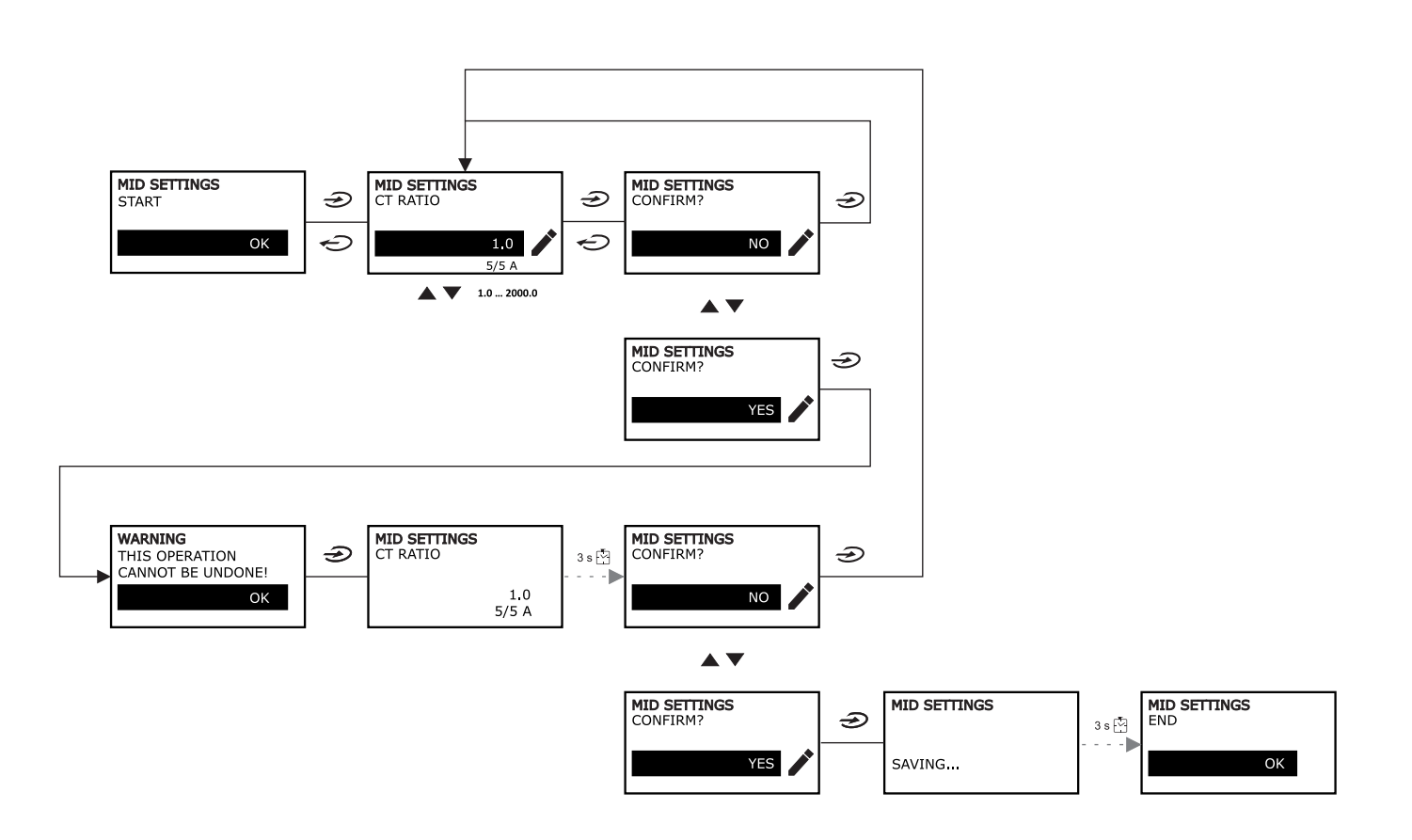

OK

### <span id="page-10-0"></span>**Menyn SNABBKONFIGURERING**

Den här metoden är tillgänglig när instrumentet slås på för första gången.

*Obs! De tillgängliga parametrarna beror på modellen.*

#### På startsidan för "SNABBKONFIGURERING?"

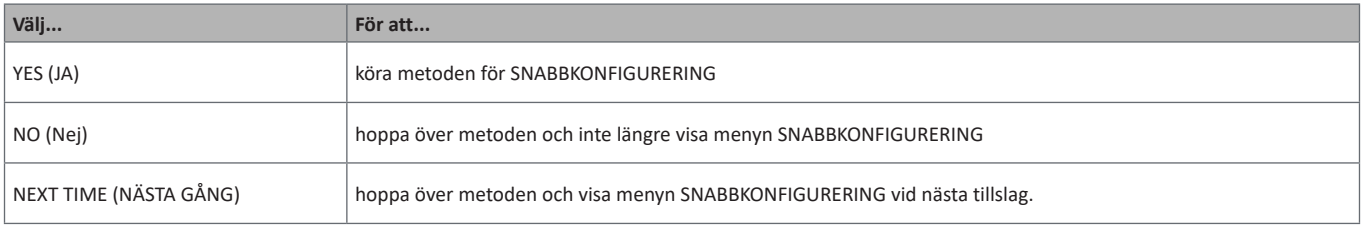

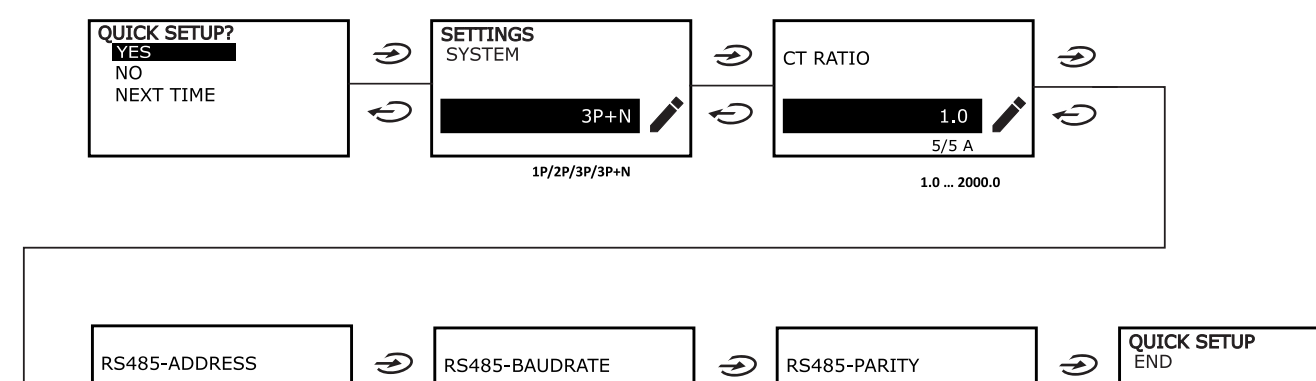

9.6

 $9.6...115.2$ 

kbps

 $\ominus$ 

**NO** 

NO/EVEN

 $\ominus$ 

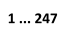

 $\mathbf{1}$ 

 $\ominus$ 

### <span id="page-11-0"></span>**Menyn INKOPPLINGSKONTROLL**

Den här metoden är tillgänglig om systemet är inställt på 3P+N, och tillåter kontroll och korrigering av inkopplingarna, [see "WIRING](#page-20-1)  [CHECK function" on page 21](#page-20-1).

#### På startsidan för "KONTROLLERA INKOPPLING?"

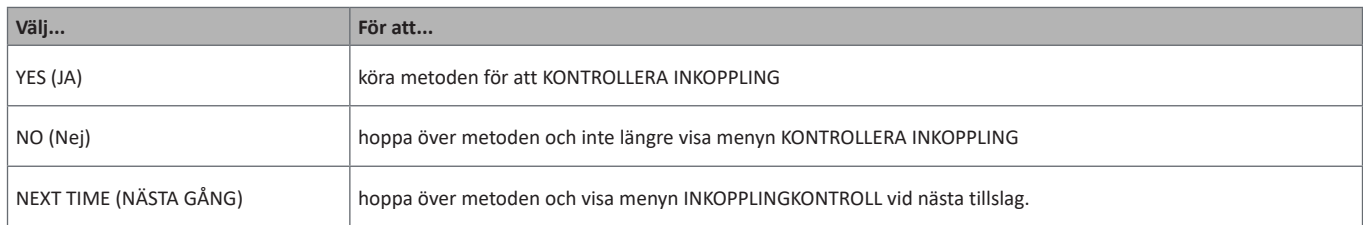

#### På slutsidan med "VISA IGEN?"

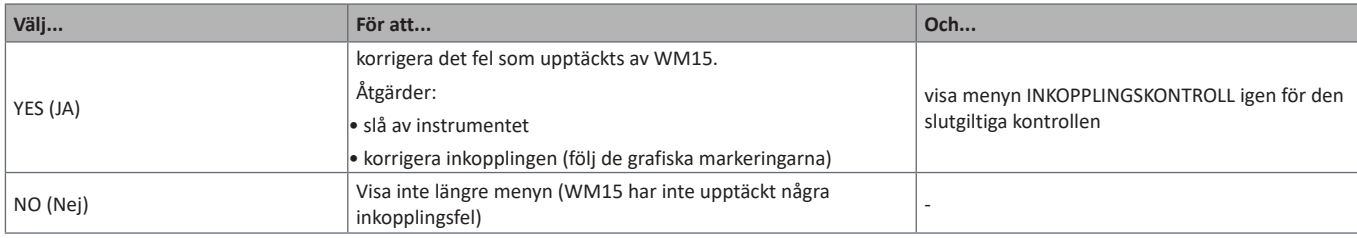

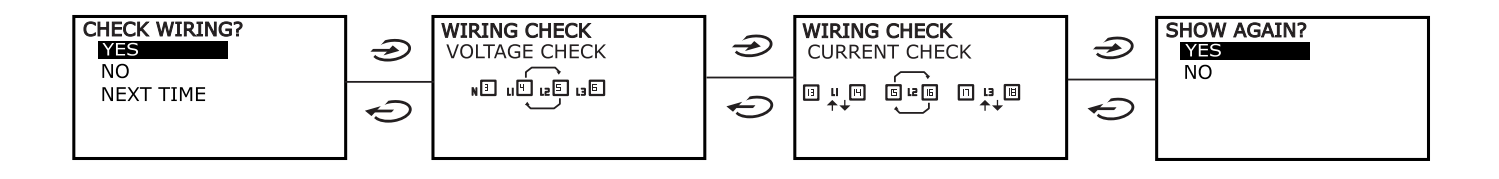

## <span id="page-12-0"></span>**Arbeta med WM15**

### **Arbeta med mätningssidor**

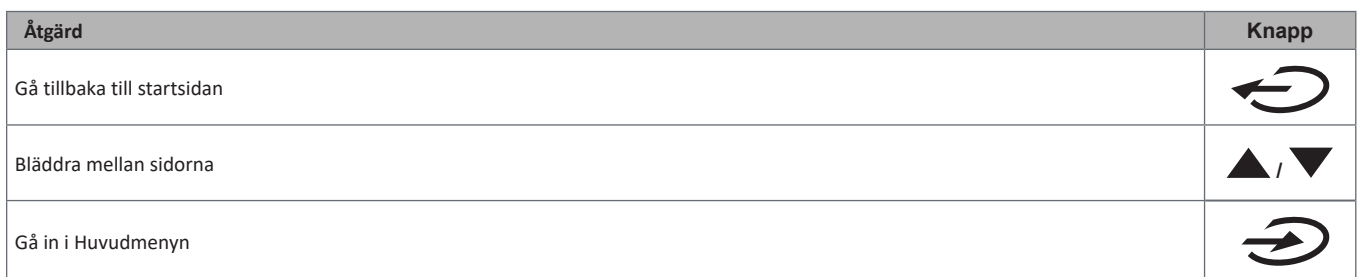

## **Arbeta med menyn INSTÄLLNINGAR**

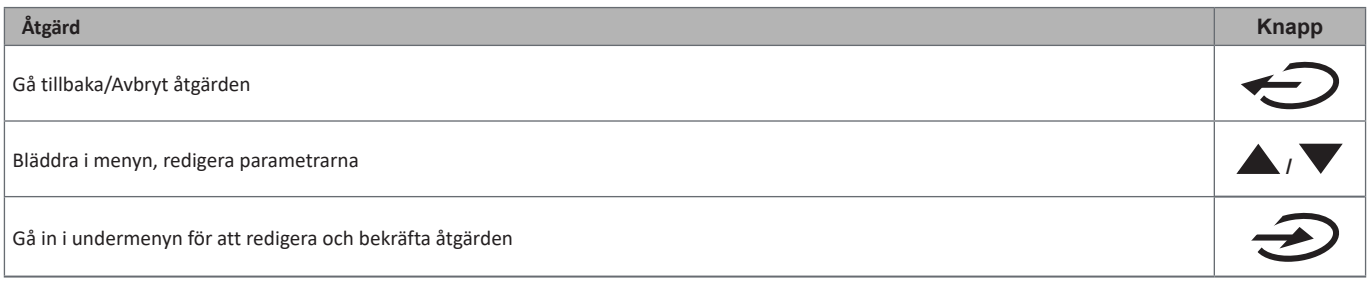

## **Arbeta med menyn INFO**

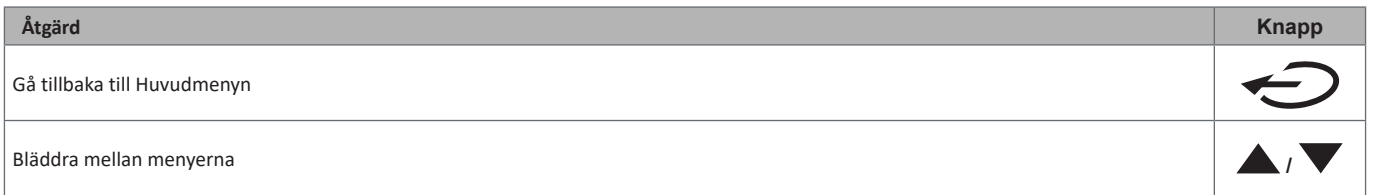

## **Arbeta med menyn ÅTERSTÄLLNING**

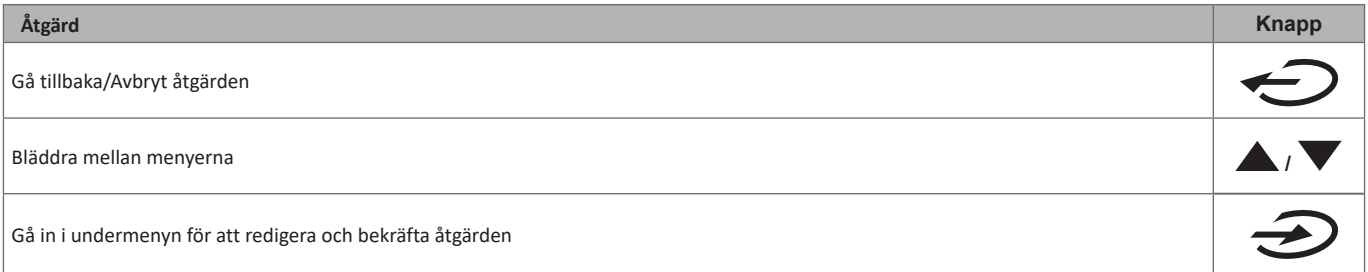

## <span id="page-13-0"></span>**Beskrivning av meny**

#### <span id="page-13-1"></span>**Mätningssidor**

De sidor som visas beror på det valda systemet. Alla variabler som beräknas av mätaren refererar till den primära strömmen för strömtransformatorn.

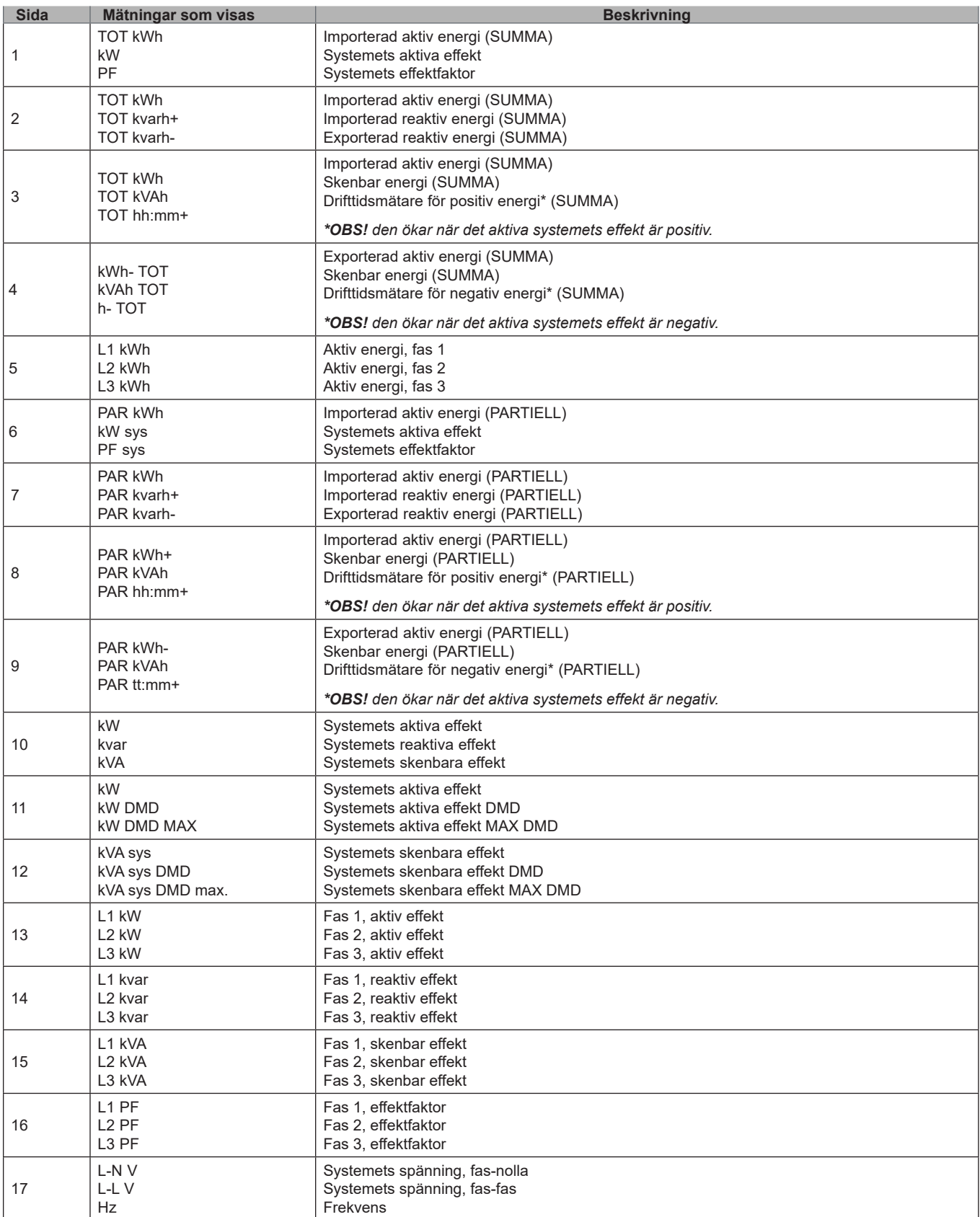

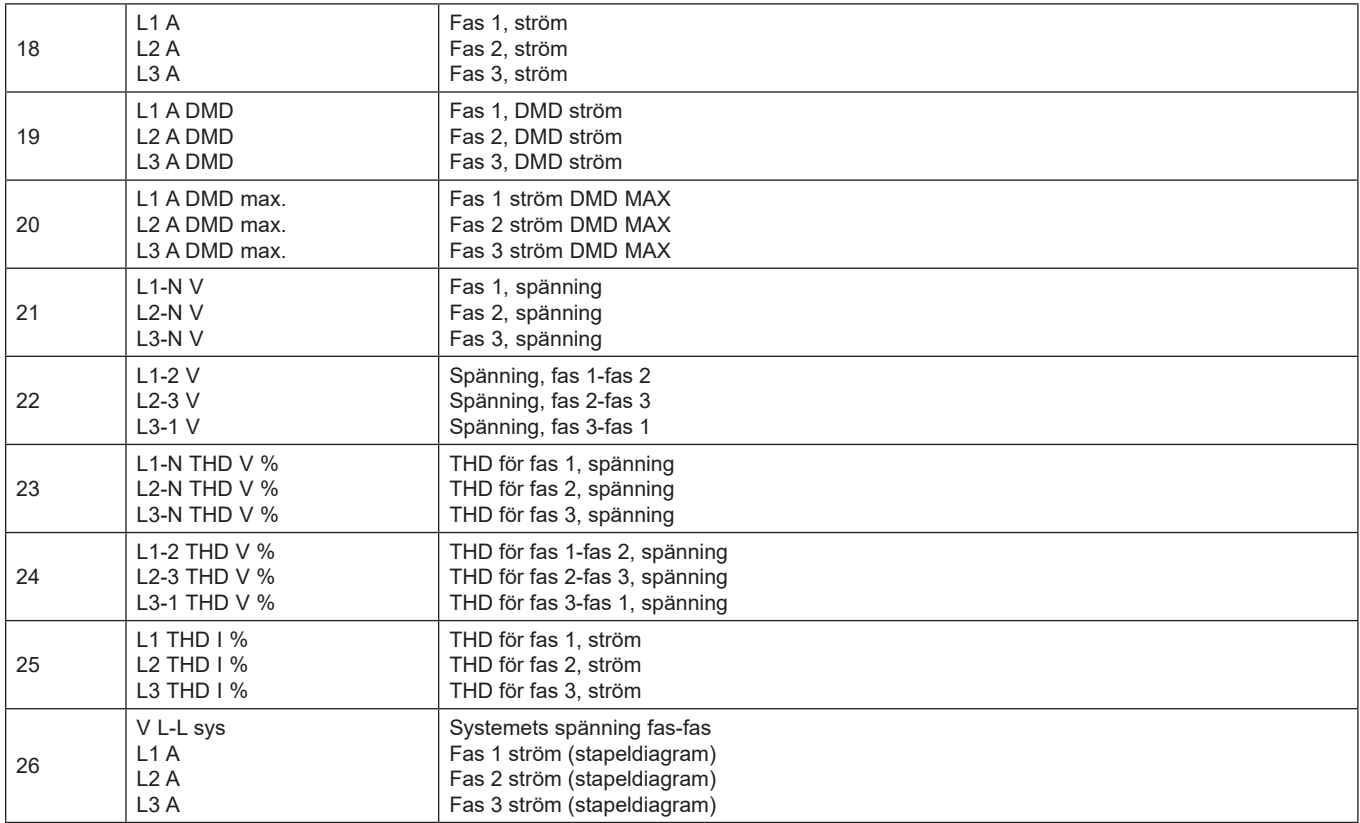

*Obs! sidorna 1, 10, 13, 16, 17, 21, 22 och 26 ingår i standardfiltret [see "Page filter" on page 20](#page-19-1).* 

*Obs! den totala importerade aktiva energin (kWh TOT) finns endast i den MID-certifierade mätaren.*

## <span id="page-15-1"></span><span id="page-15-0"></span>**Menyn INSTÄLLNINGAR**

#### Den här menyn gör det möjligt att ställa in parametrarna.

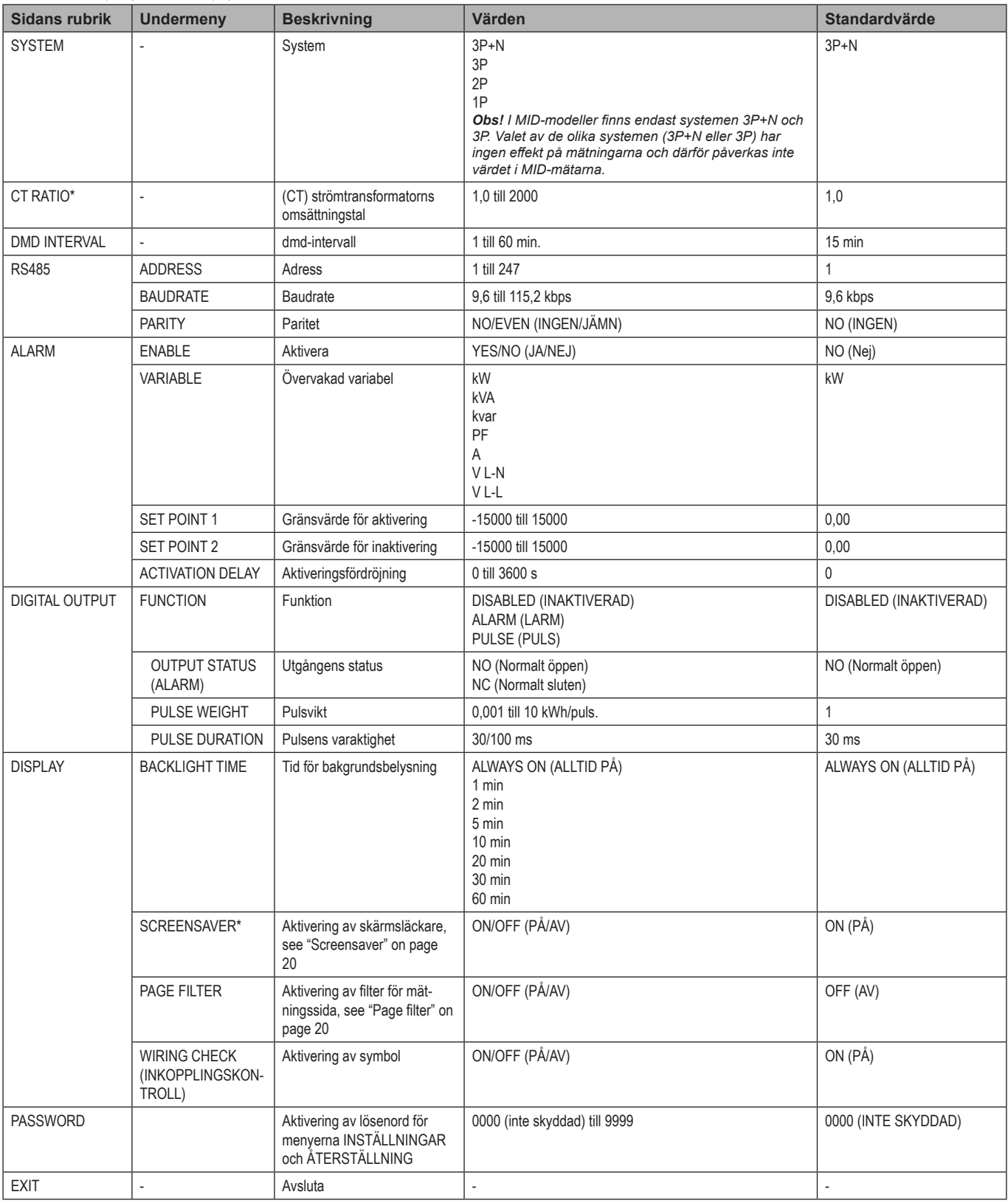

*\*Obs! Endast för modeller utan MID.*

*Obs! På MID-modeller kan CT-omsättningstalet ändras igen efter den första inställningen, så länge mätaren ännu inte har beräknat en hel kWh.*

### <span id="page-16-1"></span><span id="page-16-0"></span>**Menyn INFO**

#### Den här menyn gör det möjligt att visa parametrarna.

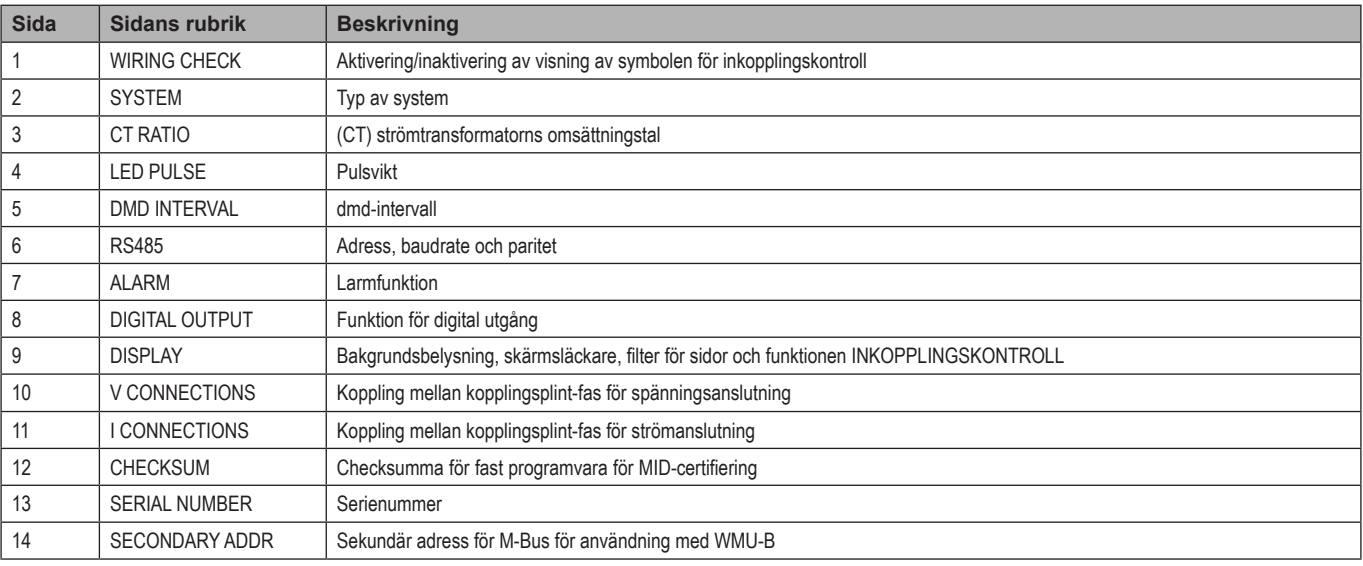

## <span id="page-16-2"></span>**Menyn ÅTERSTÄLLNING**

#### Menyn möjliggör återställning av följande inställningar:

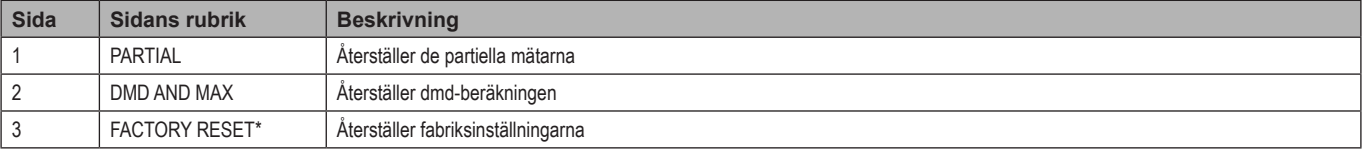

*\*Obs! På MID-modeller, återställer den fabriksinställningarna enbart för parametrar som inte är relevanta för MID, men lämnar CTomsättningstalet på det inställda värdet från det första tillslaget.*

## <span id="page-17-0"></span>**Viktig information**

### **Larm**

#### **Introduktion**

WM15 hanterar larm för en uppmätt variabel. För att ställa in larmet, måste du definiera:

- den variabel som ska övervakas (**VARIABLE**)
- gränsvärdet för aktivering av larmet (**SET POINT 1**)
- gränsvärdet för inaktivering av larmet (**SET POINT 2**)
- larmets aktiveringsfördröjning (**ACTIVATION DELAY**)

#### **Variabler**

Enheten kan övervaka följande variabler:

- systemets aktiva effekt
- systemets skenbara effekt
- systemets reaktiva effekt
- systemets effektfaktor
- spänning fas-nolla (ELLER-logik)
- spänning fas-fas (ELLER-logik)
- ström (ELLER-logik)

*Obs! om du väljer en ström eller en spänning, övervakar WM15 samtidigt alla de tillgängliga faserna i det inställda mätningssystemet och utlöser larm när minst en av faserna larmar (ELLER-logik)*

#### **Typer av larm**

#### **Larm uppåt (gränsvärde 1 ≥ gränsvärde 2 )**

 Larmet aktiveras när den övervakade variabeln överskrider det inställda gränsvärdet 1 under en tidsperiod som motsvarar aktiveringsfördröjningen (**Delay**) och inaktiveras när värdet sjunker under gränsvärde 2.

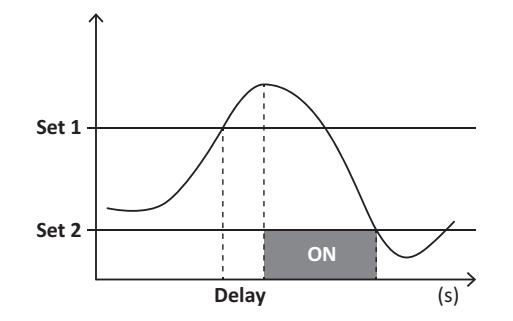

#### <span id="page-18-0"></span>**Larm nedåt (gränsvärde 1 < gränsvärde 2)**

 Larmet aktiveras när den övervakade variabeln sjunker under det inställda gränsvärdet 1 under en tidsperiod som motsvarar aktiveringsfördröjningen (**Delay**) och inaktiveras när värdet överskrider gränsvärde 2.

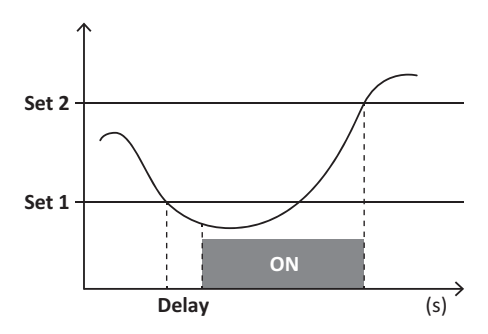

## **Digital utgång**

Den digitala utgången kan ha två funktioner:

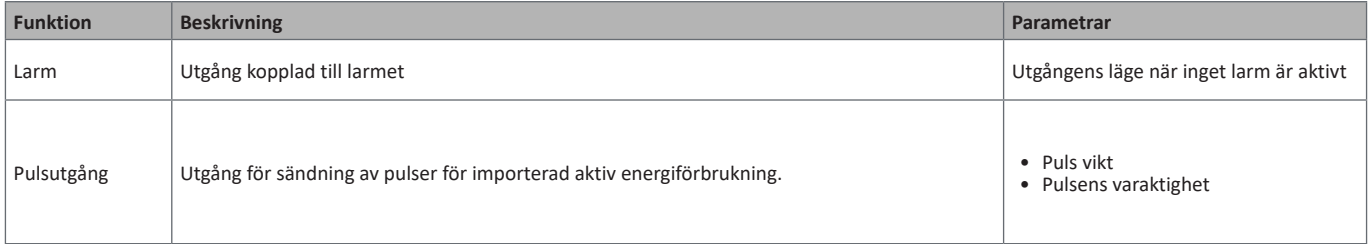

## **dmd-värden**

#### **Genomsnittlig värdeberäkning (dmd)**

WM15 beräknar genomsnittsvärden för de elektriska variablerna inom ett inställt integrationsintervall (15 min som standardinställning).

#### **Integrationsintervall**

Integrationsintervallet inleds vid tillslag eller när kommandot för återställning utfärdas. Det första värdet visas i slutet av det första integrationsintervallet.

#### **Exempel**

Följande är ett exempel på en integration:

- återställs 10:13:07
- inställd integrationstid: 15 min

Det första värde som visas 10:28:07 refererar till intervallet från 10:13:07 till 10:28:07.

## **Optisk port och OptoProg**

Den optiska porten gör det möjligt att ställa in WM15-enheten och läsa in data via UCS (från PC) eller mobil UCS (smartphone med Android) utan att ansluta till samma RS485-nätverk som analysatorn är ansluten till. Du måste köpa OptoProg, det optiska gränssnittet för kommunikation via micro USB eller Bluetooth från Carlo Gavazzi.

## <span id="page-19-0"></span>**LCD-display**

#### **Startsida**

Enheten kan visa standardsidorna för mätning när knappen för startsidan trycks in (med start från någon mätningssida) eller när ingen åtgärd har utförts under fem minuter, om skärmsläckaren är aktiverad och skärmsläckarens typ är inställd av UCS på "Startsida" (standardvärde).

*Obs! Om du väljer en sida som inte är tillgänglig i det inställda systemet, visar enheten den första tillgängliga sidan som sin startsida. Startsidan kan inte ändras i MID-modeller så den aktiva energimätaren visas.* 

#### **Bakgrundsbelysning**

WM15 är utrustad med ett system för bakgrundsbelysning. Du kan ställa in om bakgrundsbelysningen alltid ska vara PÅ eller om den ska slås av automatiskt efter en angiven tidsperiod efter att en knapp har tryckts in (1 till 60 minuter)*.*

#### <span id="page-19-2"></span>**Skärmsläckare**

Om funktionen SKÄRMSLÄCKARE är aktiverad (standardinställning), kommer enheten att visa startsidan fem minuter efter att en knapp har tryckts in, om skärmsläckarens typ är "Startsida" (standardinställning) eller om den ska aktivera bildspelsfunktionen, vilket roterar de valda sidor som ska visas

*Obs! typen av skärmsläckare och funktionen med bildspel för de relevanta sidorna kan bara konfigureras via programmet UCS eller appen UCS Mobile. I MID-modeller är inställningen för skärmsläckaren inställd på "Startsida" och detta går inte att ändra.*

#### <span id="page-19-1"></span>**Filter för sidor**

Filtret för sidor gör det enklare att använda och bläddra bland mätningssidorna. När du använder knapparna **/** , ska enheten bara visa de sidor som du är mest intresserad av, vilket går att välja via programmet UCS eller appen UCS Mobile.

*Obs! För att visa alla sidor utan att använda programmet eller appen UCS, kan du inaktivera filtret för sidor i MENYN INSTÄLLNINGAR (DISPLAY → PAGE FILTER → OFF). Standardinställningen för de inkluderade sidorna är: 1, 10, 13, 16, 17, 21, 22, 26, [see "Measurement](#page-13-1)  [pages" on page 14.](#page-13-1)*

## **Återställning av fabriksinställningarna**

#### **Återställning av inställningarna med menyn ÅTERSTÄLLNING**

I menyn ÅTERSTÄLLNING kan du återställa alla fabriksinställningar. Vid start kommer menyerna SNABBKONFIGURERING och INKOPPLINGSKONTROLL att vara tillgängliga igen.

*Obs! Mätarna återställs inte. I MID-modeller går det inte att återställa strömtransformatorns omsättningstal (CT-omsättningstal).*

#### **Återställning av inställningarna med återställningsknappen**

Tryck in återställningsknappen i minst fem sekunder (placerad i närheten av strömingångarna) för att komma till menyn, återställa alla fabriksinställningar och återställa alla mätare (summor och partiella).

*Obs! För MID-modeller kan återställningen endast ske om energimätaren inte har överskridit 1 kWh. Innan du förseglar kopplingsplinten kan du korrigera alla inställningsfel för CT-strömtransformatorn (CT-omsättningstal), vilket återaktiverar programmeringsmenyn för MID vid nästa tillslag.*

## <span id="page-20-1"></span><span id="page-20-0"></span>**Funktionen INKOPPLINGSKONTROLL**

#### **Introduktion**

Funktionen INKOPPLINGSKONTROLL gör det möjligt att kontrollera och korrigera anslutningarna.

- För att den ska fungera korrekt måste följande tre förutsättningar vara uppfyllda:
- 1. systemet måste vara inställt på "3P+N"
- 2. alla spänningar måste vara anslutna
- 3. Alla strömmar måste vara större än noll, med en offset som sträcker sig mellan en 45° eftersläpning och en 15° förtidsförskjutning (energifaktor > 0,7 induktivt eller > 0,96 kapacitivt)

#### **Displaykontroll**

WM15 verifierar anslutningarna och analyserar de uppmätta dimensionerna. I händelse av inkopplingsfel föreslår den ändringar via ett grafiskt gränssnitt.

Om ett inkopplingsfel upptäcks under drift kommer larmsymbolen att tändas.

- Om de tre förutsättningarna inte är uppfyllda kommer följande indikeringar att visas på sidorna för VOLTAGE CHECK (SPÄNNINGSKONTROLL) och CURRENT CONTROL (STRÖMKONTROLL):
	- V MISSING: minst en spänning saknas
	- V MISSING: minst en ström saknas
	- PF OUT OF RANGE: offset för ström-spänning är utanför området.

#### **Kontroll från programmet UCS eller UCS Mobile**

Genom att ansluta till WM15 med programmet UCS eller appen UCS Mobile kan du verifiera anslutningarna och utföra de steg som krävs för att korrigera inkopplingsfelet.

#### **Virtuell korrigering från programmet UCS eller UCS Mobile**

Funktionen för virtuell korrigering gör det möjligt att beräkna en lösning på inkopplingsfelet och ändra kopplingen av de fysiska anslutningarna med mätningsreferenserna.

#### **Exempel**

Om anslutningarna för kopplingsplint 5 och 6 är inverterade (spänning 2 och 3), kan du genom att godkänna den föreslagna lösningen, se till att spänning 2 mäts med referens till kopplingsplint 6 medan spänning 3 refereras till kopplingsplint 5.

Enheten ska visa signal symbolen för att markera att kopplingen har ändrats via programmet och refererar till informationssidorna för att kontrollera kopplingarna mellan fas-inkopplingsplint som ställts in av UCS.

*Obs! Den är funktionen är inte tillgänglig för MID-modeller*

## <span id="page-21-0"></span>**Felsökning**

**Obs***! Kontakta din CARLO GAVAZZI-filial eller återförsäljare i ditt land, i händelse av andra funktionsstörningar eller andra fel*

### **Problem vid mätning**

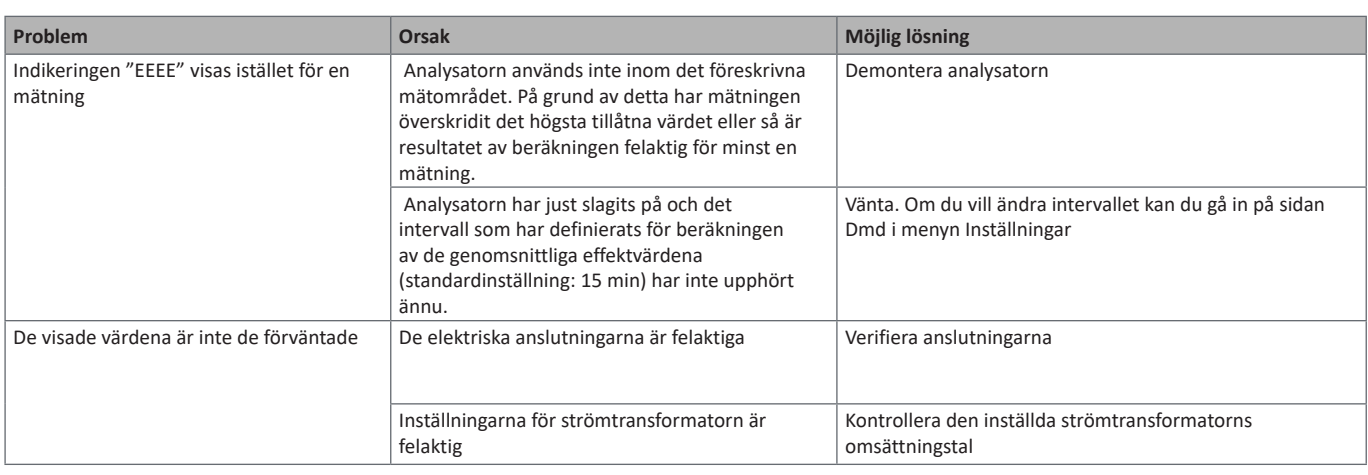

**Larm**

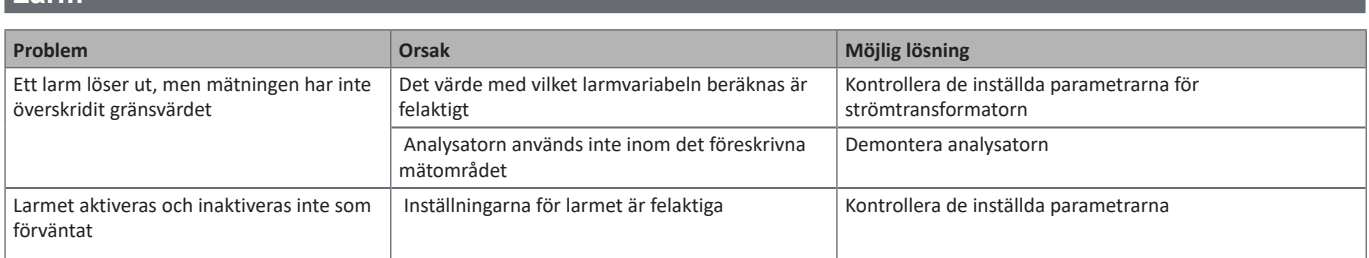

#### **Kommunikationsproblem**

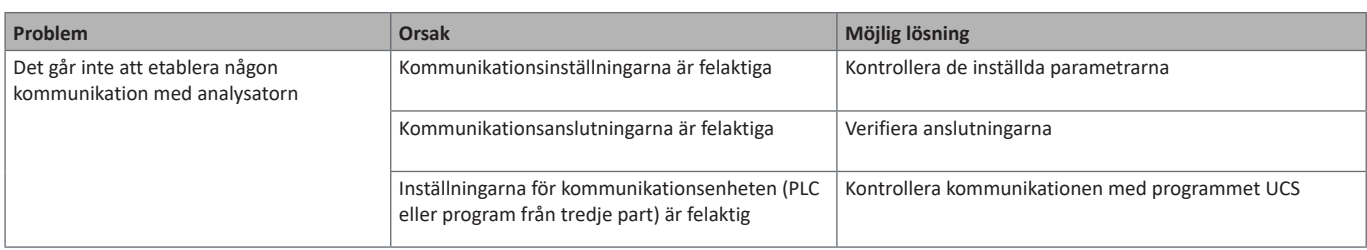

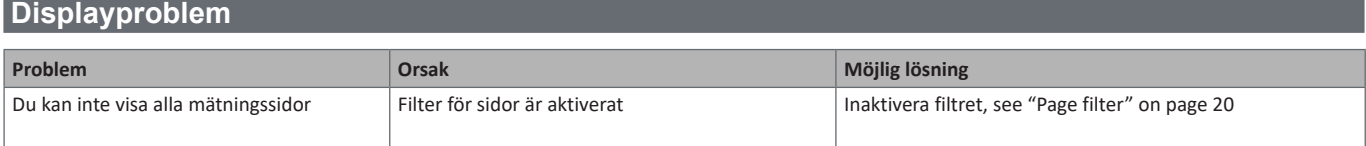

## **Nedladdning**

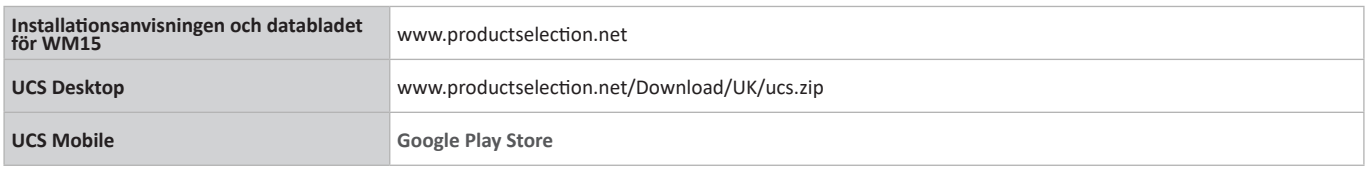

## **Rengöring**

Använd en fuktig trasa för att rengöra displayen. Använd aldrig slipmedel eller lösningsmedel.

## **Ansvar för avfallshantering**

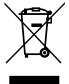

Avfallshantera apparaten genom att sortera materialen separat och återvinna dem på de återvinningsanläggningar som anges av myndigheter eller andra lokala organ. Korrekt avfallshantering och återvinning minskar risken för potentiellt skadliga konsekvenser för människor och miljö.

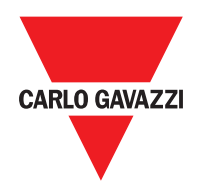

#### **CARLO GAVAZZI Controls SpA**

via Safforze, 8 32100 Belluno (BL) Italy

www.gavazziautomation.com info@gavazzi-automation.com info: +39 0437 355811 fax: +39 0437 355880

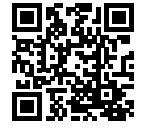

**WM15** - Användarhandbok 2020-07 | Rev.0 | Copyright © 2020